# **RMHost Windows Installation Notes**

### Copyright © 2000. All rights reserved.

#### **Proprietary Notice**

Words and logos marked with <sup>®</sup> or ™ are registered trademarks or trademarks owned by ARM Limited, except as otherwise stated below in this proprietary notice. Other brands and names mentioned herein may be the trademarks of their respective owners.

Neither the whole nor any part of the information contained in, or the product described in, this document may be adapted or reproduced in any material form except with the prior written permission of the copyright holder.

The product described in this document is subject to continuous developments and improvements. All particulars of the product and its use contained in this document are given by ARM in good faith. However, all warranties implied or expressed, including but not limited to implied warranties of merchantability, or fitness for purpose, are excluded.

This document is intended only to assist the reader in the use of the product. ARM Limited shall not be liable for any loss or damage arising from the use of any information in this document, or any error or omission in such information, or any incorrect use of the product.

#### **Contents**

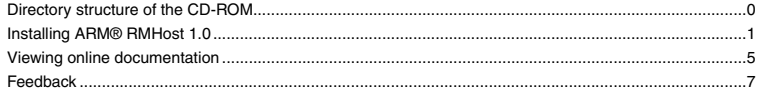

# <span id="page-1-0"></span>**1 Directory structure of the CD-ROM**

This CD-ROM contains all the files required to install RMHost version 1.0 onto a Windows workstation. The CD-ROM conforms to Microsoft Joliet format. It contains the following directories, files, and documentation:

### **Windows installation files**

The root directory (\) contains RMHost 1.0 Windows installation files for supported Windows platforms (see *[Platform and software requirements](#page-2-1)* on page 1). It also contains the files readme for ARM RealMonitor.txt and license for ARM RealMonitor.txt.

### **PDF documentation**

The PDF directory contains the RealMonitor documentation in Adobe PDF format:

- RMTarget\_A.pdf
- RMHost\_A.pdf.

#### **Note**

The RMTarget source files are installed on your system when you install *ARM Firmware Suite* (AFS) version 1.2.

# <span id="page-2-0"></span>**2 Installing ARM® RMHost 1.0**

This section describes how to install RMHost 1.0 in a Windows environment.

### **2.1 Hardware requirements**

The following are the minimum hardware requirements for installing and running RMHost 1.0 for Windows:

• Pentium or higher IBM-compatible Windows workstation running Windows 95, 98, NT, or 2000.

**Note**

It is recommended that you use a 400MHz Pentium-II (or higher) Windows workstation to run RMHost 1.0.

• CD-ROM drive. (This can be a networked CD-ROM drive.)

You must also have the following hardware to use RealMonitor:

- An RDI 1.5.1rt-compliant JTAG unit, that can be one of the following:
	- $-$  Multi-ICF<sup>®</sup> version 2.0
	- Agilent Emulation Probe (E5900B).
- Target board:
	- Integrator/AP
	- Integrator/SP.
- Target processor:
	- ARM946E-S (CM946E-S core module)
	- ARM966E-S (CM966E-S core module)
	- ARM1020T (CM1020T core module).

For more details on RealMonitor hardware requirements, see the system requirements section in the *Introduction* chapter of the *ARM RMTarget Integration Guide*.

# <span id="page-2-1"></span>**2.2 Platform and software requirements**

You must have one of the following Windows operating systems to install and run RMHost 1.0:

- Windows 95 (Intel x86)
- Windows 98
- Windows NT version 4.0 or higher
- Windows 2000.

#### **Note**

Instructions for installing RMHost on a Unix platform are provided with the Unix version of RMHost. This guide describes the installation procedure for only the supported Windows operating systems.

You must also have the *ARM Developer Suite®* (ADS) 1.1 installed on your system.

The debugger you use must be one the following:

- *ARM eXtended Debugger®* (AXD), as provided with ADS version 1.1
- any other RDI 1.5.1rt-compliant debugger.

**Note**

RMHost is not supported when using the *ARM Debugger for Windows®* (ADW).

If you want to view the PDF version of the RMHost and RMTarget guides, you must have Adobe Acrobat Reader installed on your system. Acrobat Reader is provided with ADS (see *[Adobe Acrobat Reader](#page-7-0)* on [page](#page-7-0) 6).

The *ARM RMHost User Guide* and *ARM RMTarget Integration Guide* are also viewable in DynaText as part of the ADS manual suite (see *[DynaText](#page-6-1)* on page 5), if you select this component when installing RMHost 1.0.

## <span id="page-3-0"></span>**2.3 Installation procedure**

You must remove any previous (Beta) versions of RMHost before installing this version. Failure to do this might lead to unpredictable results.

To install RMHost 1.0 for Windows:

- 1. Insert the CD into the CD-ROM drive. The setup program starts. (If the setup program does not start, run setup.exe in the top-level directory of the CD-ROM.) A splash screen is displayed, followed by a Welcome screen.
- 2. Click **Next**. A license agreement window is displayed.
- 3. To continue the installation process, you must accept the terms of the agreement to install RMHost 1.0. If you do not accept the terms, click **No**. In this case, you can return the software to the supplier for a refund.

If you accept the terms of the license agreement, click **Yes**. An information window is displayed, explaining the prerequisite products that must be installed on your system before you install RMHost. If you do not have the required products, and you want to exit installation, click **Cancel**. Otherwise, click **Next**. A selection window is displayed, where you must select one of the following setup types:

- Compact
- Custom
- Full.

A different set of components is installed with each option. Select your desired setup type. Compact installation contains all components in a full installation, except there is no installation of the PDF versions of the documentation. If you select **Compact** or **Full**, go to step 5.

- 4. If you select **Custom** as the setup type, you are offered a choice of product components to install:
	- RealMonitor host controller (includes the Windows help file)
	- PDF documents
	- Dynatext documents.

Check (select) or uncheck (deselect) the desired components to install. The amount of disk space required for your intended selection, and the amount of disk space available, is displayed. Click **Next** to continue. If you select more components than you have room for on your disk, an error message is displayed.

5. If ADS 1.1 or later is installed on your system, the installer lists the settings chosen for this installation. If you want to change any of these options, click **Back** successively to return to previous screens.

Otherwise, click **Next**. If you selected a **Compact** installation, go to step 6. If you selected a **Full** installation, or selected a **Custom** installation to include PDF documents, a message is displayed explaining how to install the Adobe Acrobat Reader (see *[Adobe Acrobat Reader](#page-7-0)* on page 6). Click **OK**.

6. The installer begins copying files onto your system. As RMHost is installed, a progress window is displayed. When complete, the Setup Complete window is displayed. You are then prompted if you want to view the file readme, txt. (Viewing this file is the default setting.) Deselect this box and click **OK** if you want to exit without viewing this file. Otherwise, click **OK** and the readme file is displayed.

You can view the online documentation in PDF or DynaText form. See *[Viewing online documentation](#page-6-0)* on [page](#page-6-0) 5.

## **2.4 Adding and removing RMHost 1.0 components**

You can use the Windows installer to install or uninstall particular components of RMHost. To do this, you must follow the same steps of the *[Installation procedure](#page-3-0)* on page 2. However, in this case, the installer detects that RMHost 1.0 is already installed on your system and behaves as if you have chosen a **Custom** installation. That is, you are not given the opportunity to select a **Full** or **Compact** installation. You can select or deselect the components you want to install or uninstall, respectively.

**Note**

If you want to remove ADS 1.1 from your system, you must first remove all components of RMHost 1.0.

# <span id="page-6-0"></span>**3 Viewing online documentation**

This section describes how to invoke the help file and the guides provided with RealMonitor.

### **3.1 Online help**

You can use the RealMonitor, hlp file in either of the following ways:

#### **Item-sensitive help**

To invoke item-sensitive help in AXD while you are setting details in the RealMonitor Configuration dialog box, click **?** in the dialog box, then click on the field or button for which you want help.

Alternatively, give focus to any field or button for which you want help, and press <F1> Details for that item are displayed. For buttons, you can only give focus by tabbing to the desired button.

#### **Viewing the online help file**

From the RealMonitor Configuration dialog box, you can invoke the RMHost help file, RealMonitor.hlp by clicking **Help**. Alternatively, you can view the file as a standalone from the Bin directory of your ADS installation.

For details on how to navigate through the online help file, see the first topic in the file, Welcome to Online Help for RMHost.

### <span id="page-6-1"></span>**3.2 DynaText**

When RMHost 1.0 is installed, two DynaText guides are added to the ADS manual set (unless you have performed a **Custom** installation, and did not select the Dynatext documents option):

- *ARM RMTarget Integration Guide*
- *ARM RMHost User Guide*.

A viewer for the DynaText files is installed if you selected this option during ADS installation. (The ADS manuals are installed by default in a typical or full installation of ADS.)

To display the online documentation, either:

- select **Online Books** from the ADS program group
- execute *ADS\_install\_directory*\dtext41\bin\dtext.exe.

## <span id="page-7-0"></span>**3.3 Adobe Acrobat Reader**

The *ARM RMTarget Integration Guide* and *ARM RMHost User Guide* are also provided on the CD-ROM in Acrobat *Portable Document Format* (PDF) format. To view these guides, you must have Adobe Acrobat Reader installed on your system. This is provided with ADS. You can also obtain it from the website www.adobe.com.

If you have installed the PDF files as part of installation, the guides are in *ADS\_install\_directory*\PDF. If you do not already have the Acrobat Reader installed, install it by executing acroread, exe in the top-level directory of the ADS CD-ROM.

To consult either of the guides:

- 1. Start Adobe Acrobat Reader.
- 2. Select **Open...** from the **File** menu.
- 3. Select the desired guide from *ADS\_install\_directory*\PDF.

Alternatively, you can open the guides directly from the PDF directory of the CD-ROM.

For more information on using Adobe Acrobat Reader, choose **Reader Help** from the **Help** menu.

# <span id="page-8-0"></span>**4 Feedback**

This section describes how to report problems and comments on this product and its documentation.

### **4.1 RMHost 1.0**

If you have feedback on RMHost 1.0, please contact your supplier. To help us to provide a rapid and useful response, please give:

- details of the release you are using, such as the version number and build number
- details of the host and target you are running on
- a small standalone sample of code that reproduces the problem
- a clear explanation of what you expected to happen, and what actually happened
- the commands you used (including any command-line options)
- sample output illustrating the problem
- details of the JTAG unit you are using, including the version number and build number, if supplied.

### **4.2 Feedback on this book**

If you have any problem with these instructions, please send an email to errata@arm.com giving:

- the document title
- the document number
- the page number(s) to which your comments apply
- a concise explanation of the problem.

General suggestions for additions and improvements are also welcome.

Back Cover - to be replaced

*Save the guide to set this attribute*